#### **Versionsinfo**

Die Beschreibungen wurden anhand der Versionen ACROBAT PRO 9 und ENFOCUS PITSTOP PRO 09 erstellt.

Schriftenprobleme vermeiden durch Vektorisieren

#### Schriftenvektorisierung in Acrobat

### Schriftenvektorisierung mit Enfocus PitStop Pro

#### **Hinweis**

Damit Schriften über PITSTOP PRO vektorisiert werden können, müssen diese im PDF-Dokument eingebettet, oder auf der Arbeitsstation installiert und aktiv sein. Die Option LOKALE SCHRIFTEN VERWENDEN muss in den ACROBAT-VOREINSTELLUNGEN nicht aktiv sein, damit PITSTOP PRO aktive Schriften der Arbeitsstation erkennt.

#### Text in Konturen umwandeln

Bei dieser gelieferten Kleinanzeige soll der gesamte Text mithilfe von PitStop Pro in Zeichenwege umgewandelt – also vektorisiert – werden. Der Befehl »Text in Zeichenpfade umwandeln« kann direkt über den »Enfocus Inspector« auf ausgewählte Objekte angewandt werden.

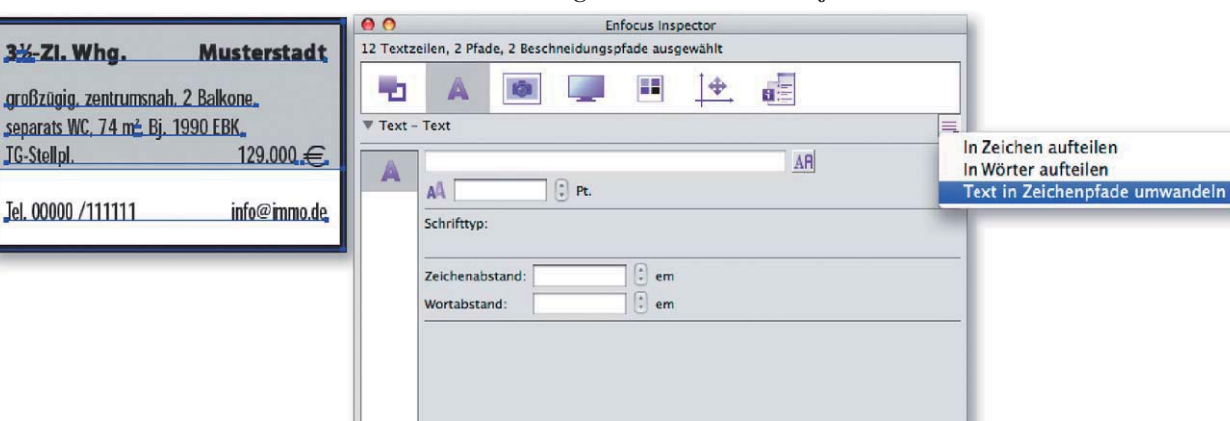

# Schriften vektorisieren

## Wie kann ich Schriften in einem PDF in Pfade konvertieren?

Um Schriftenprobleme bei der Ausgabe zu vermeiden, wandeln viele Acrobat-Anwender die Schriften in PDF-Dokumenten in Pfade um. Vor allem bei Zeitungen ist dies sinnvoll, da hier im Anzeigenbereich – besonders bei den Kleinanzeigen – viele unterschiedliche PDF-Dokumente innerhalb eines Dokuments verarbeitet werden müssen.

In Acrobat Pro/Pro Extended können Texte über das TouchUp-Textwerkzeug bearbeitet, aber nicht in Pfade konvertiert werden. Texte können nur bei einer Transparenzreduzierung gleichzeitig in Pfade konvertiert werden, d. h., es muss sich mindestens ein transparentes Objekt im Dokument befinden, damit eine Transparenzreduzierung überhaupt durchgeführt werden kann. Enthält ein Dokument keine Transparenzen, können somit keine Texte vektorisiert werden.

Mit dem Acrobat-Plug-in Enfocus PitStop Pro ist die Umwandlung von Text in Zeichenwege recht einfach zu bewerkstelligen. Über den Inspector können einzelne markierte Texte seitenweise vektorisiert werden und über die Globalen Änderungen kann das Vektorisieren von Texten im gesamten Dokument durchgeführt werden. Wer über das Programm Enfocus PitStop Server verfügt, kann die Konvertierung mithilfe von Aktionslisten automatisch durchführen.

### Woran liegt es, wenn Schriften nicht in Pfade konvertiert werden können?

Bei dem nachgestellten Praxisbeispiel, das Sie auf der beigefügten CD finden, handelt es sich um ein PDF, bei dem die Schriften über PitStop Pro nicht in Zeichenwege umgewandelt werden können.

Bei der gelieferten Kleinanzeige soll der gesamte Text mithilfe von PitStop Pro in Zeichenwege umgewandelt werden. Um dies zu erreichen, wurde das Werkzeug Objekte auswählen in der Werkzeugleiste Enfocus Bearbeitungswerkzeuge ausgewählt und alle Objekte über den Befehl Bearbeiten → Alles